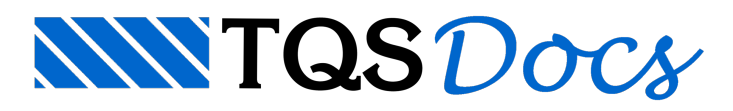

# Dúvida sobre critérios de projeto de vigas

# Mensagens sobre critérios de vigas

#### Mensagem 1

Gostaria de saber por que o default do programa sugere 30 para o número de diâmetros para o cálculo do prolongamento de ferros positivos nos apoios internos dentro do item ancoragem de armadura positivajá que a NBR 6118/2003 impõe no item 18.3.2.4.1 que estemesmo valor pode ser iguala 10.Estemesmo item diz que as barras devem ser contínuas ou emendadas sobre apoio em casos onde haja qualquer possibilidade da ocorrência de momentos positivos, isto é, não fala nada a respeito de 30. Portanto, gostaria de saber qual a razão para o valor 30 sugerido pelo programa?

No presente momento estou no 4º ano do curso de Engenharia Civil da Universidade Federal de Alagoas (UFAL) e fazendo estágio com TQS.

#### Mensagem 2

O sistema TQS-Vigas é governado por inúmeros critérios de projeto parametrizáveis pelos usuários. Estes critérios é que fornecem a possibilidade de adaptação do sistemaainúmeros modalidades de elaboração de um projeto. O sistema é o mesmo paratodos os clientes, entretanto o detalhamento e o desenho podem dar resultados bastante diferentes de um usuário para o outro.

Geralmente, os critérios de projeto padrões que são distribuídos com o sistemasão conservadores para umacerta garantiacontraa utilização indiscriminada do sistema.

Este critério que você citou é um dos inúmeros existentes no TQS-Vigas. Ele está aí presente pois não existe uma unanimidade sobre a questão. A Norma exige apenas o comprimento de 10\*fi para os apoios internos quando não existe a presença demomentos fletores positivos nos apoios e/ou armadura de compressão. Note que a Norma estabelece requisitos mínimos aserem obedecidos. Concordo com você que aadoção dos 30\*fi no sistema émuito conservadora. Por razões históricas e práticas, sem justificativas teóricas, este valor está presente no sistema. Você pode alterar para os 10\*fi se desejar, que estará atendendo à NBR 6118:2003. Vou providenciar a alteração deste valor padrão para um valor menor que os 30\*fi emaior que 10\*fi.

Nelson Covas

TQS -SP

## Mensagem 3

A propósito dos parâmetros do TQS existe uma dificuldade de operação: Quando, por exigência particular de um certo projeto, somos obrigado a mudar um parâmetro que normalmente não é mudado, ficamos perdidos entre as centenas deles, sem saber onde encontrar o tal parâmetro. Não existe nos manuais umalistagem prática dizendo o que significa um tal k, que já esquecemos onde ele fica nos arquivos de critérios.

Essalistagem seria de ótima utilidade.

## Mensagem 4

A propósito dos parâmetros do TQS existe uma dificuldade de operação: Quando, por exigência particular de um certo projeto, somos obrigado a mudar um parâmetro que normalmente não é mudado, ficamos perdidos entre as centenas deles, sem saber onde encontrar o tal parâmetro. Não existe nos manuais umalistagem prática dizendo o que significa um tal k, que já esquecemos onde ele fica nos arquivos de critérios.

Essalistagem seria de ótima utilidade.

É possível gerar uma listagem de todos os crítérios de projetos através do botão "Listar", antes de clicarmos em "OK", na tela inicial de arquivos de critérios:

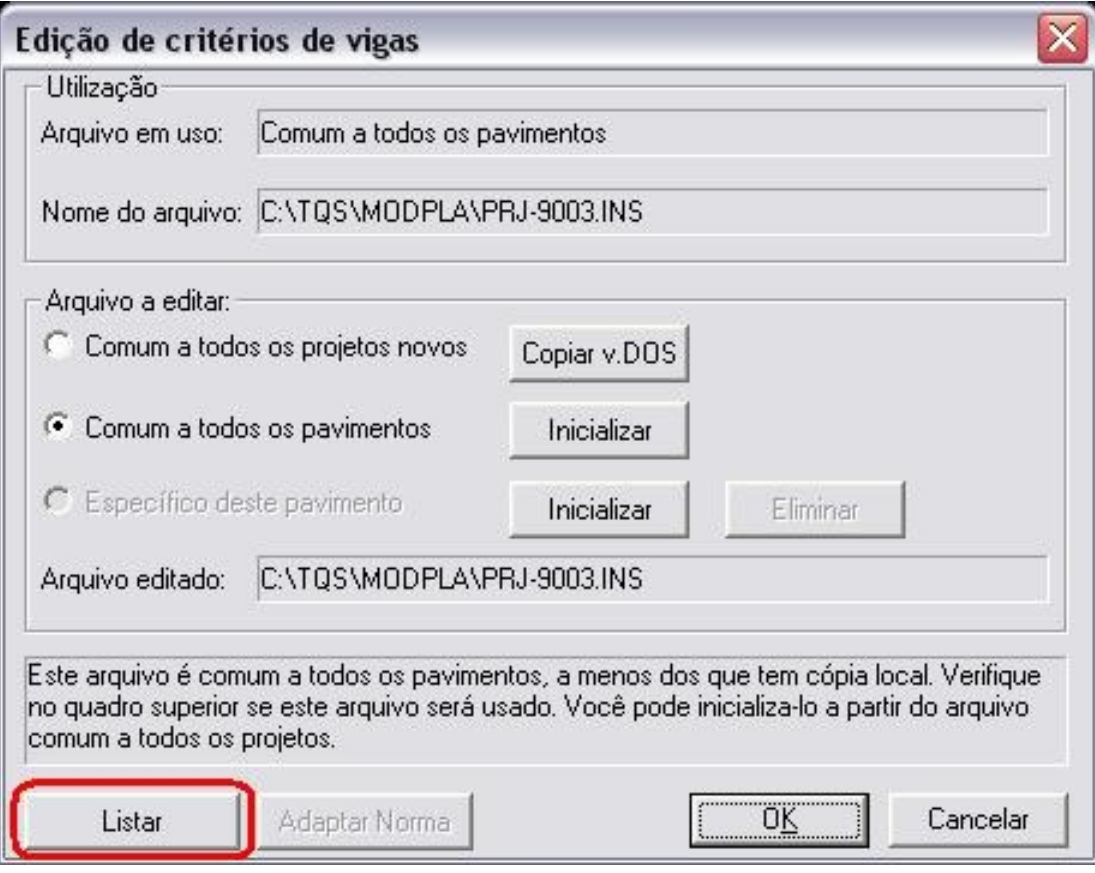

Essalistagem nos mostratodos os critérios, por ordem de edição, com seus valores. Com um simples comando para buscar texto (Ctrl + L) no editor é possível encontrar o critério, descobrir o que ele significa e onde ele é editado. A ordem em que os critérios são mostrados é a mesma da tela de edição:

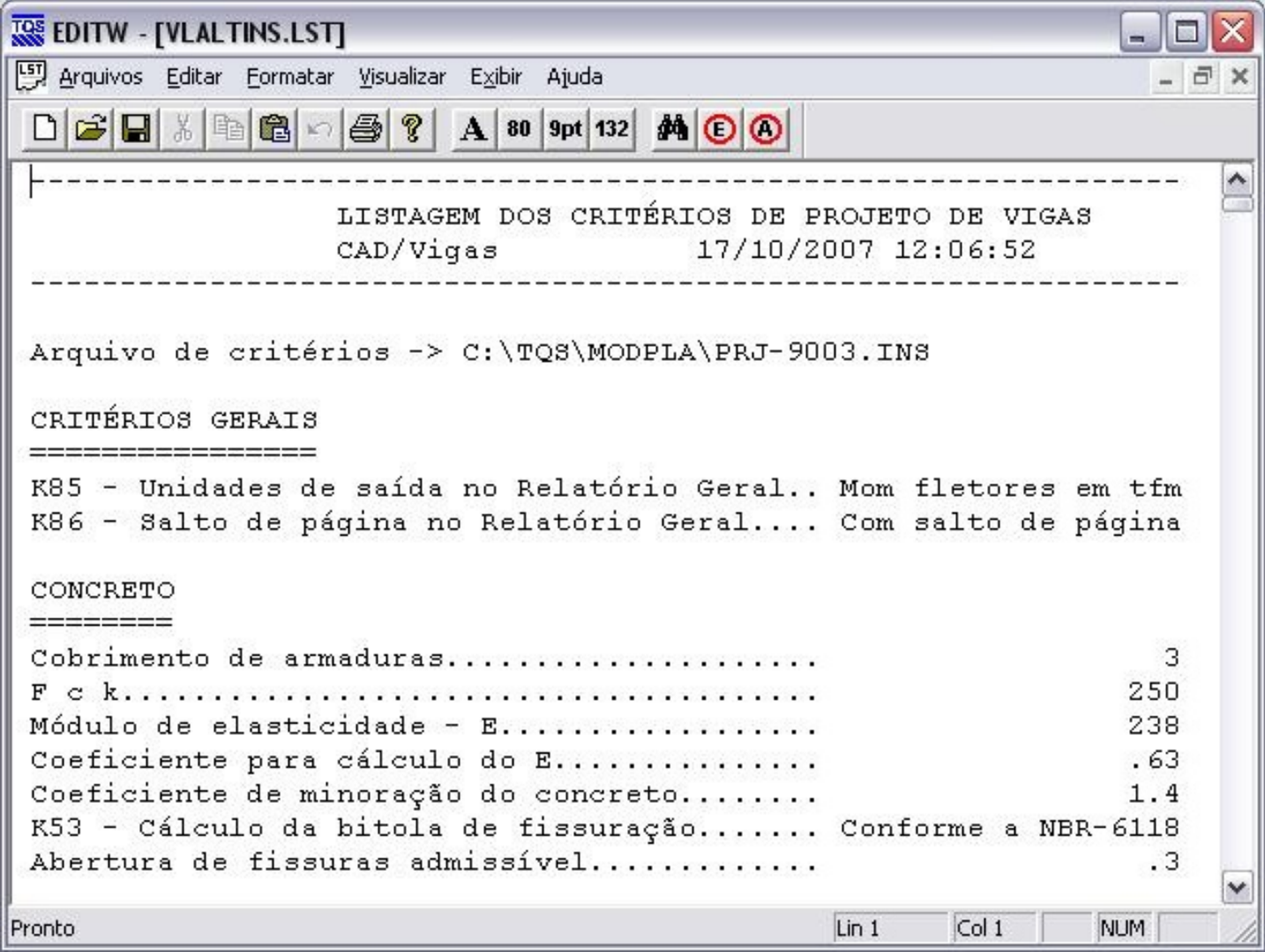

Guilherme Covas

TQS -SP